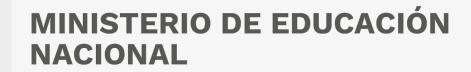

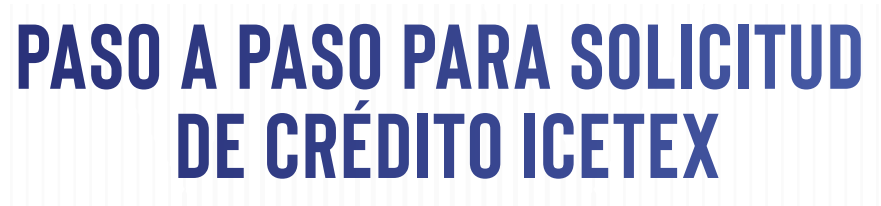

**Te damos la bienvenida. Aquí te contamos como aplicar a nuestros créditos para Pasantías, investigación e intercambio y perfeccionamiento de idiomas**

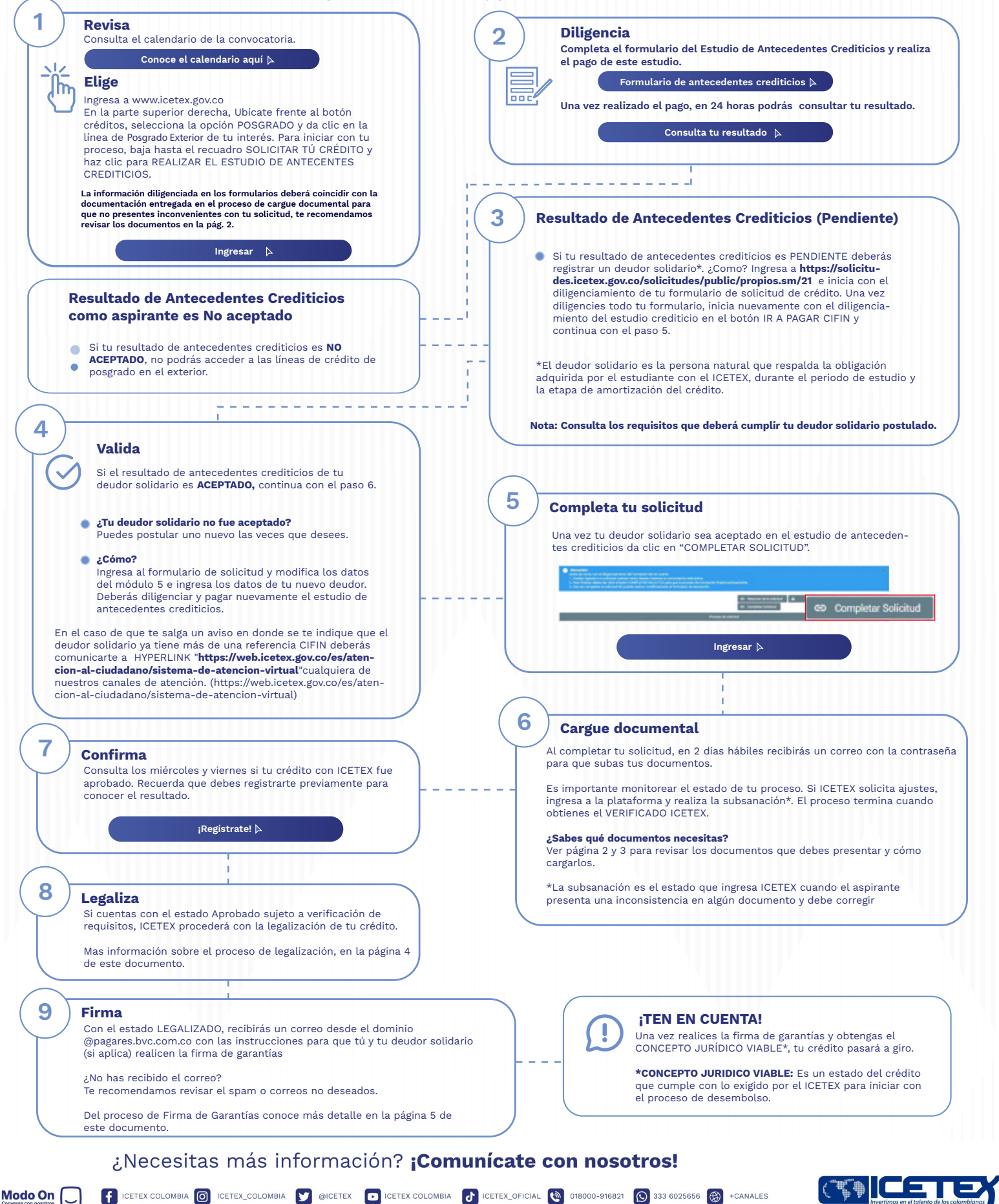

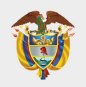

### **DOCUMENTOS PARA SOLICITAR TU CRÉDITO POSGRADO EXTERIOR**

**Una vez tu crédito se encuentre en estado ESTUDIO, recibirás un correo electrónico**

### **Documentos del aspirante**

Formulario de solicitud o inscripción de crédito. Descarga este documento ingresando al aplicativo de cargue de documentos, usando tu usuario y contraseña.

#### **[Clic para descargar el formulario](https://solicitudes.icetex.gov.co/solicitudes/ingres.sm)**

- Formato de condiciones de adjudicación del crédito (Formato 413), ۰ requerido por Superintendencia de Industria y Comercio (SIC). Este documento lo podrás descargar ingresando al aplicativo de cargue de documentos con tu usuario y contraseña, una vez el crédito esté en ESTUDIO. Este formulario debe presentarse firmado.
- Imagen legible de tu documento de identidad.
- **Certificado de notas obtenidas en el pregrado.**

**NOTA:** Sí estas aplicando a una línea de perfeccionamiento de idiomas, deberas presentar notas de pregado con quinto(5) semestre cursado y aprobado.

- Imagen legible del acta de grado o del diploma del título de profesional.  $\bullet$ Si estos documentos se registran en un idioma diferente al español debes presentar la traducción oficial.
- Constancia de admisión definitiva en idioma original y constancia traducida oficialmente con fecha de expedición no mayor a 180 días. Este documento debe ser expedido por la universidad o centro docente donde realizarás el programa académico y debe incluir la fecha de iniciación y finalización de estudios, así como el costo total por período. Si ya te encuentras cursando el programa, la certificación debe indicar el tiempo de duración de los estudios con fecha de terminación. Para países como España, Francia e Italia, la carta oficial de admisión definitiva debe incluir la clase de título a obtener: propio u oficial. Recuerda que ICETEX no financia programas conducentes a títulos propios.
- Nota: Si tu carta de admisión indica que esta pendiente de confirmar  $\bullet$ tu plaza o tu aceptación a la institución, deberás adjuntar junto a esta constancia de admisión el correo con tu aval de la aceptación o adjuntar la nuevamente la constancia en donde se confirme que el estudiante acepto la plaza.

Carta del estudiante dirigida al ICETEX, debidamente firmada, aclarando el valor solicitado para matrícula y el valor solicitado para sostenimiento (si aplica).

۰

Modo On O

Descarga la carta de valores de la línea de crédito que solicitaste aquí:

rga la carta de valores para perfec mas en el exte [Descarga la carta de valores para pasantías, programas](https://aplicaciones.icetex.gov.co/CargueArchivos/Documentos/carta-valores-pasantias%20e%20intercambio%200.pdf) de investigación e intercambio educativo. Certificación de cuenta bancaria a nombre del estudiante para el giro correspondiente a sostenimiento; es importante indica TODOS los datos relacionados a continuación, ya que la omisión de uno de ellos dificultará el éxito de la transacción:

- Nombre del Banco, dirección, ciudad y país del Banco
- Nombre de la agencia
- Titular de la cuenta
- Número de Cuenta
- **Código SWIFT**
- Código ABA: si el Banco está ubicado en Norte América. En todos los países de América del Norte.

Si el beneficirio es estudiante universitario (de semestras avanzados)

- Certificación del convenio suscrito entre la institución de Educción Superioir colombiana donde cursas el pregrado y la institución extranjera donde cursarás el programa de idiomas **o** realizarás la pasantía.
- Aval académico de la universidad en la que realiza el pregado

### **Documentos del deudor (si aplica)**

**Persona natural**

Imagen legible del documento de identidad.

#### Recuerda:

Aquellos estudiantes que para el cierre de la convocatoria vigente aún se encuentren diligenciando el formulario, en proceso de cargue de documentos, subsanación o pago del estudio de antecedentes crediticios (CIFIN) sin resultado o con resultado CIFIN, pero sin completar el formulario, sus solicitudes NO serán evaluadas por parte del Comité de Crédito de ICETEX.

Una vez cargues tus documentos y queden VERIFICADOS, ICETEX iniciará la evaluación de tu solicitud de crédito. Así mismo, cuando tu crédito registre APROBADO SUJETO A VERIFICACIÓN REQUISITOS, tendrás 30 días calendario para legalizar tu crédito. Ver paso 7, página 1 de este documento.

No se aceptan intermediarios en estos trámites.

**No se aceptan intermediarios en estos trámites.**

¿Necesitas más información? **¡Comunícate con nosotros!** 

FICETEX COLOMBIA @ ICETEX\_COLOMBIA V @ICETEX COLOMBIA FICETEX\_OFICIAL @ 018000-916821 @ 333 6025656 @ +CANALES

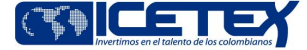

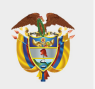

**Convocatoria de Créditos Educativos 2023-2 (Pasantías, investigación e intercambio y perfeccionamiento de idiomas)**

## **PASO A PASO PARA CARGUE DE DOCUMENTOS**

**A continuación, te explicamos cómo cargar tus documentos.**

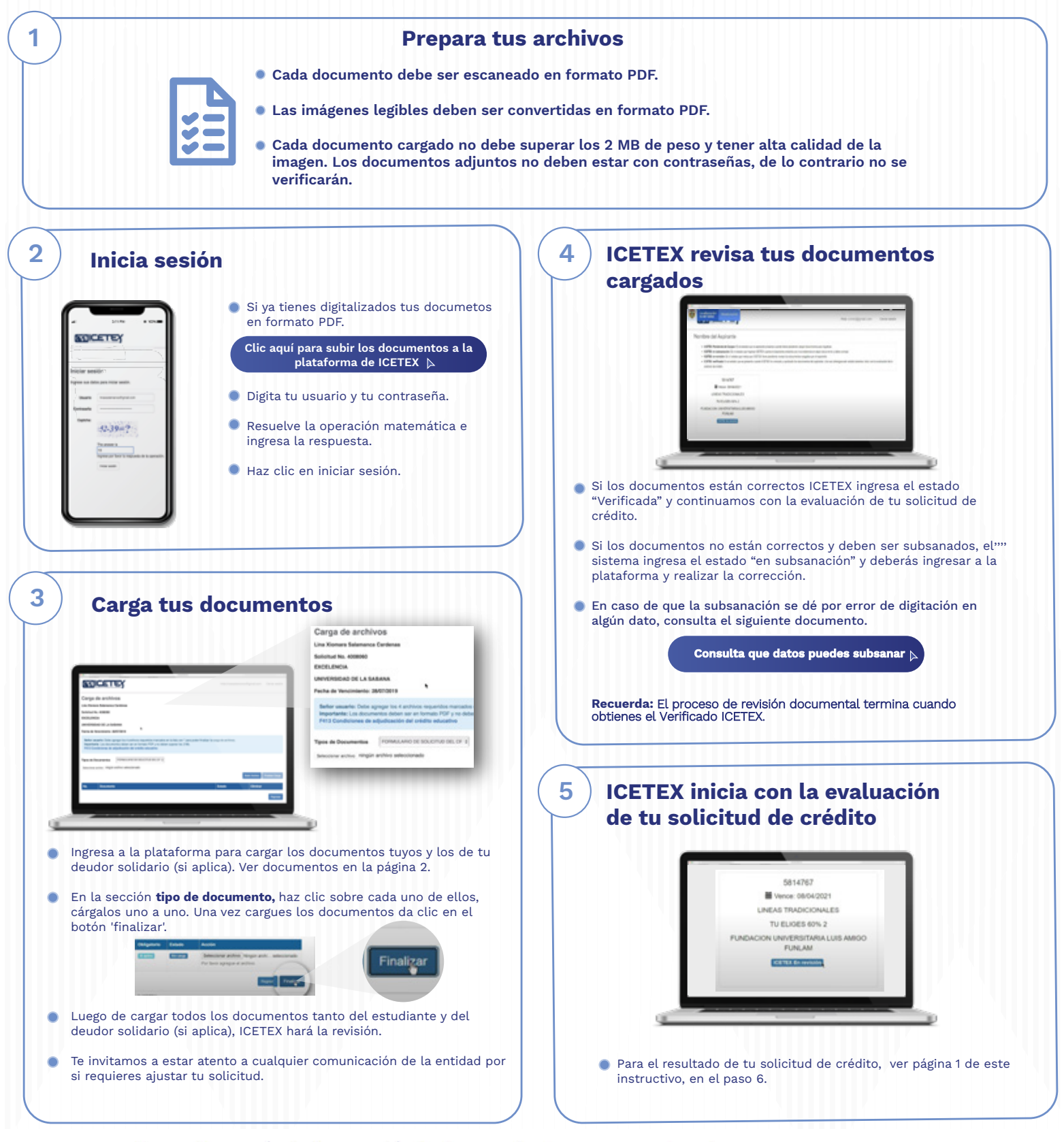

### ¿Necesitas más información? ¡Comunícate con nosotros!

FICETEX COLOMBIA **O** ICETEX\_COLOMBIA **9** @ICETEX **O** ICETEX COLOMBIA **d** ICETEX\_OFICIAL **@** 018000-916821 **Q** 333 6025656 <sup>(3</sup>) +CANALES

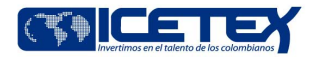

Modo On  $\sqrt{2}$ 

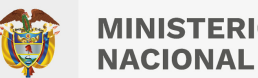

# **PASO A PASO PARA LEGALIZAR TU CRÉDITO**

**Cuando tu crédito se encuentre en estado Aprobado Sujeto a Verificación de Requisitos, ICETEX inicia con el trámite de legalización.**

A **Si ya legalizaste tu crédito y requieres anular tu solicitud, ten presente:** 

> **El estudiante deberá enviar a ICETEX carta firmada solicitando la anulación. Dicha carta debe tramitarse a través de los canales de atención de ICETEX.**

**Si el crédito educativo no presenta los estados de ICETEX verificada, aprobado sujeto a verificación de requisitos, legalizado y concepto jurídico viable, ICETEX no procederá con el desembolso correspondiente al periodo aprobado.**

¿Necesitas más información? ¡Comunícate con nosotros!

F ICETEX COLOMBIA © ICETEX\_COLOMBIA ● ©ICETEX COLOMBIA → ICETEX\_OFICIAL ● 018000-916821 © 333 6025656 <sup>@</sup> +CANALES

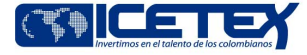

**MINISTERIO DE EDUCACIÓN NACIONAL** 

**Convocatoria de Créditos Educativos 2023-2 (Pasantías, investigación e intercambio y perfeccionamiento de idiomas)**

## **PASO A PASO PARA FIRMA DE GARANTÍAS DE TU CRÉDITO**

### **Firma las garantías de tu crédito**

**Una vez tu crédito ha sido aprobado y legalizado por parte de la Institución de Educación Superior o por ICETEX te llegara un correo electrónico con dominio @pagares.bvc.com.co, con las instrucciones para realizar el proceso de garantías y firma de pagaré.**

**\*Recuerda revisar tu bandeja de correo no deseado o spam.**

**Sigue las instrucciones del correo, dando clic en el botón 'portal firma' para realizar el proceso de constitución de garantías y firma de pagaré.** 

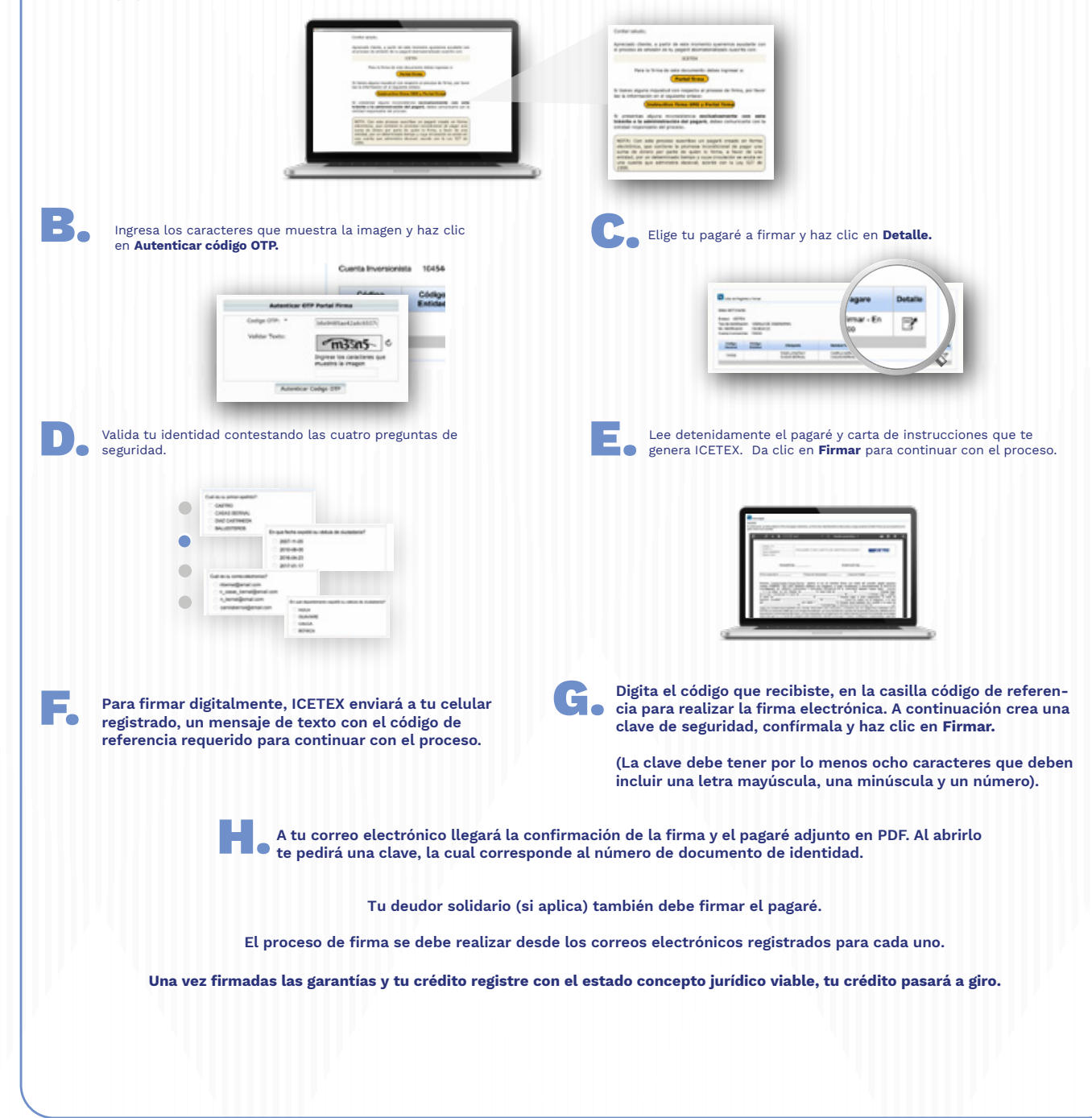

¿Necesitas más información? ¡Comunícate con nosotros!

FICETEX COLOMBIA @ ICETEX\_COLOMBIA V @ICETEX COLOMBIA FICETEX\_OFICIAL @ 018000-916821 @ 333 6025656 @ +CANALES

Modo On  $\Box$ 

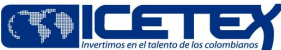